# EE / CprE / SE 491 Weekly Report 9

April 3rd - April 9th

## Team 14

## Project: Website Platform Migration

Client: John Stuifbergen, Buildertrend Advisor: Dr. Judith Islam

#### **Team Members:**

Danh Hoang: Project Coordinator Piper Ideker: Implementation and Component Designer. Bryant David: Design and implementation Chiran Subedi: Theme design

**Weekly Summary:** We continued to work on the site but also spent time doing research on trying to take an automation approach to the site migration.

#### **Past Week Accomplishments (Team):**

#### **Piper Ideker:**

- Completed the Join Our Team page
- Completed the Contact Us page
- Completed the Client Login page
- Completed the other four image pages (Remodeling, Swimming Pools, General Contractor, Swimming Pools, and Additions)
- Added the carousel in the Home page

#### **Pending issues:**

Piper Ideker: John gave me an iframe for the Contact Us form, but I couldn't find an iframe for the Join Our Team section.

#### **Individual work:**

#### **Piper Ideker, April 7th:**

I finished the Floor Plans page(and it to the navigation bar), fixed the header so that it stays at the top of the screen as the user scrolls, and figured out how to use the button iframe html code into elementor for both the Home and Client Login page. The only thing I couldn't figure out was that I couldn't find an iframe for the Join Our Team section. I also discovered that only the Home page has a horizontal scroll bar and I figured out how to get rid of it. Here's the resource if anyone else needs it: [https://www.youtube.com/watch?v=Gc\\_nAiElaPk](https://www.youtube.com/watch?v=Gc_nAiElaPk) Floor Plans page:

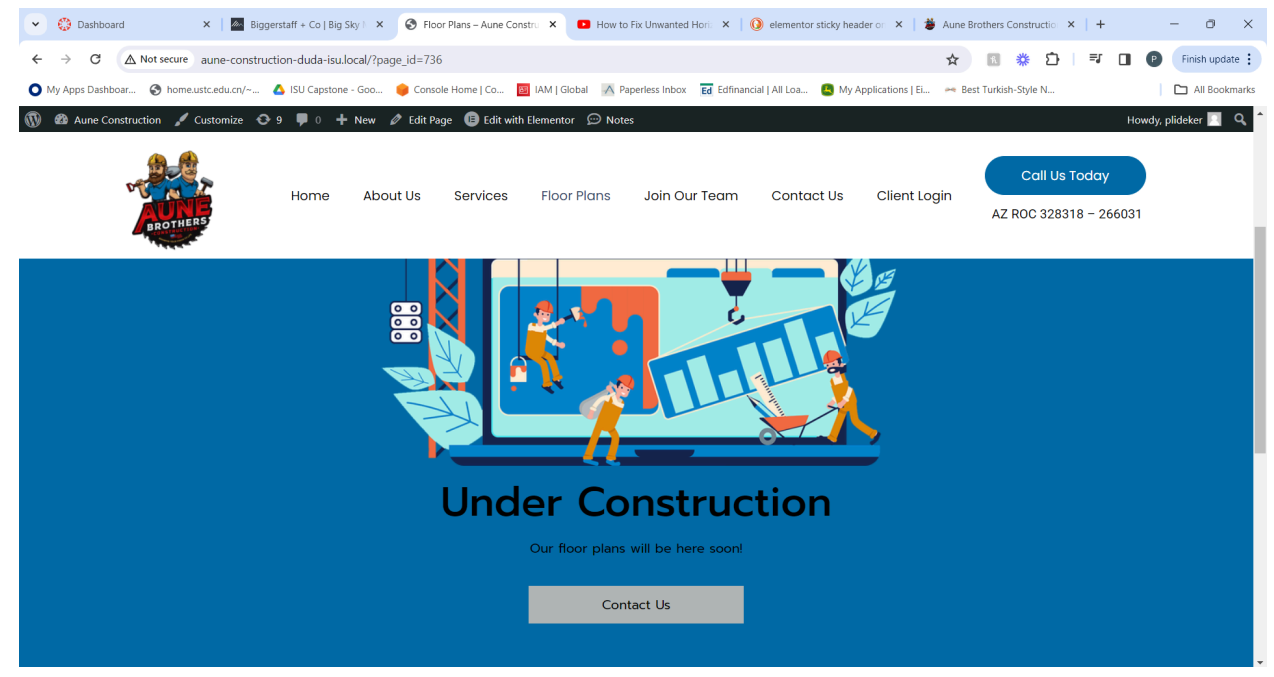

Figure 1, Floor Plan Page

New header:

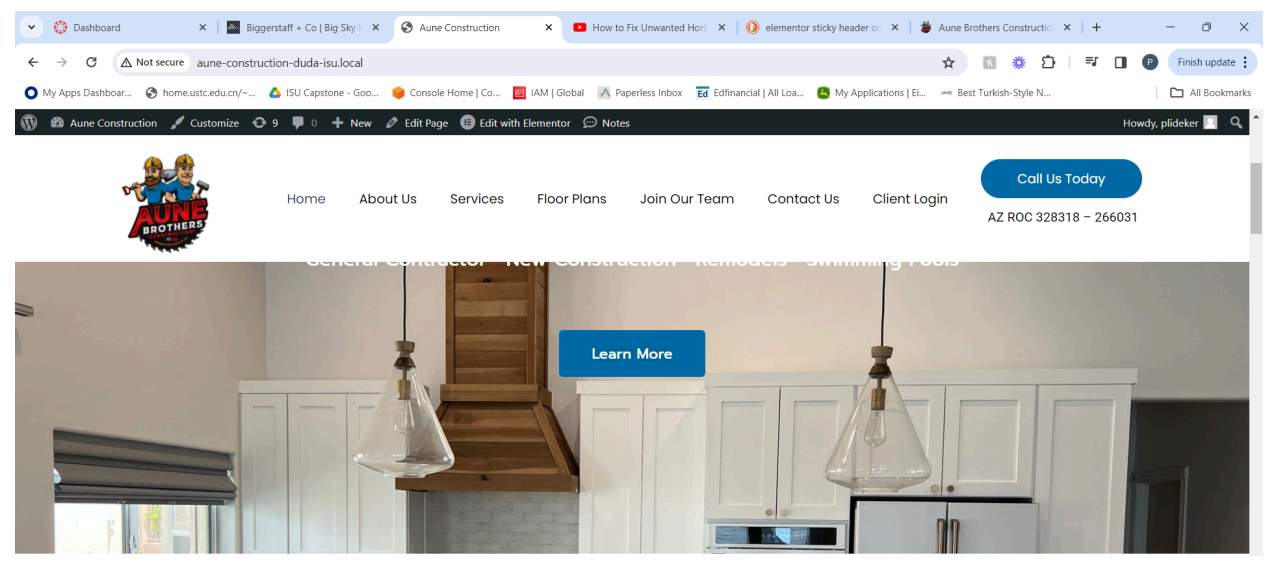

Figure 2, "Sticky" Header

#### Two icon buttons:  $\begin{array}{|c|c|c|}\n\hline\n\end{array}$   $\begin{array}{|c|c|}\n\hline\n\end{array}$  Aune Construction  $\begin{array}{|c|c|}\n\hline\n\end{array}$   $\begin{array}{|c|c|}\n\hline\n\end{array}$  $- \quad \ \ \, \oplus \qquad \times$  $\leftarrow$   $\rightarrow$   $\mathbb{C}$   $\Delta$  Not secure aune-construction-duda-isu.local ● My Apps Dashboar... ● home.ust.cedu.cn/~... ● ISU Capstone - Goo... ● Console Home | Co... ■ IAM | Global 本 Paperless Inbox 三 在 Edinancial | All Loa... ● My Applications | E... → Best Turkish-Style N...  $\Box$  All Bookmarks 10 a Aune Construction / Customize 0 9 1 0 + New / Edit Page 1 Edit with Elementor @ Notes wdy, plideker  $\begin{array}{|c|c|}\hline \textbf{1} & \textbf{Q} \end{array}$ Call Us Today Home About Us Services **Floor Plans** Join Our Team Contact Us Client Login AZ ROC 328318 - 266031 **Online Access** Our simple online system makes it possible to access your project from any computer, tablet, or smartphone. Sign in to Buildertrend

Figure 3a

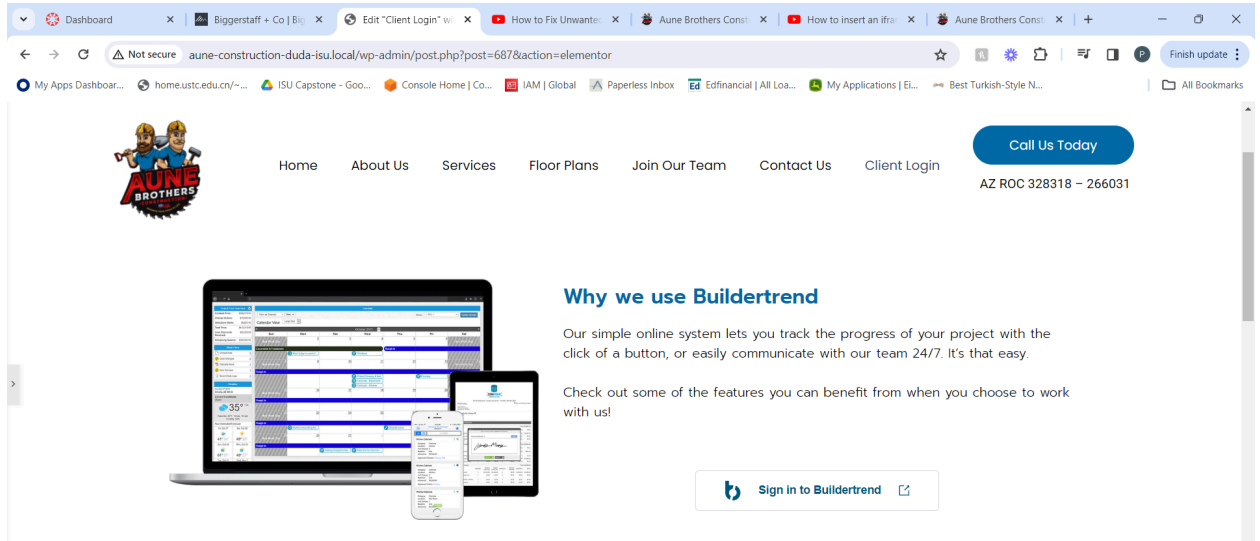

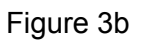

#### New Contact Us page:

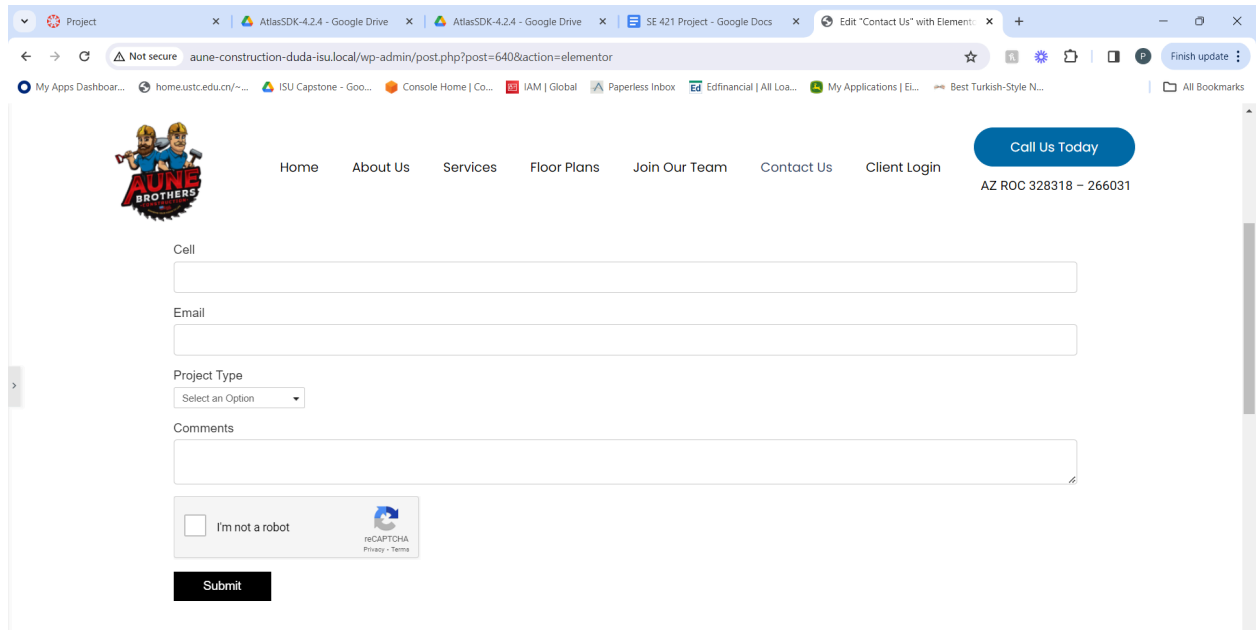

#### Figure 4

I just emailed John about the Join Our Team form and I also asked him about some issues the professors brought up during class about trying to get this process more automated. Next time I plan to start on the header and footer of the new website, BiggerStaffCo.

#### **Piper Ideker, April 8th:**

I figured out how to link my account to local so I can now work on the BiggerStaffCo website under my name and plugins. I implemented the footer and majority of the header, where the only thing left to do is to replace the sample pages and buttons with the pages needed to be completed.

For the header, there's a dropdown menu where the arrows are supposed to rotate when hovered over, and I found a tutorial here: <https://www.youtube.com/watch?v=1jM9kBLJn7k>

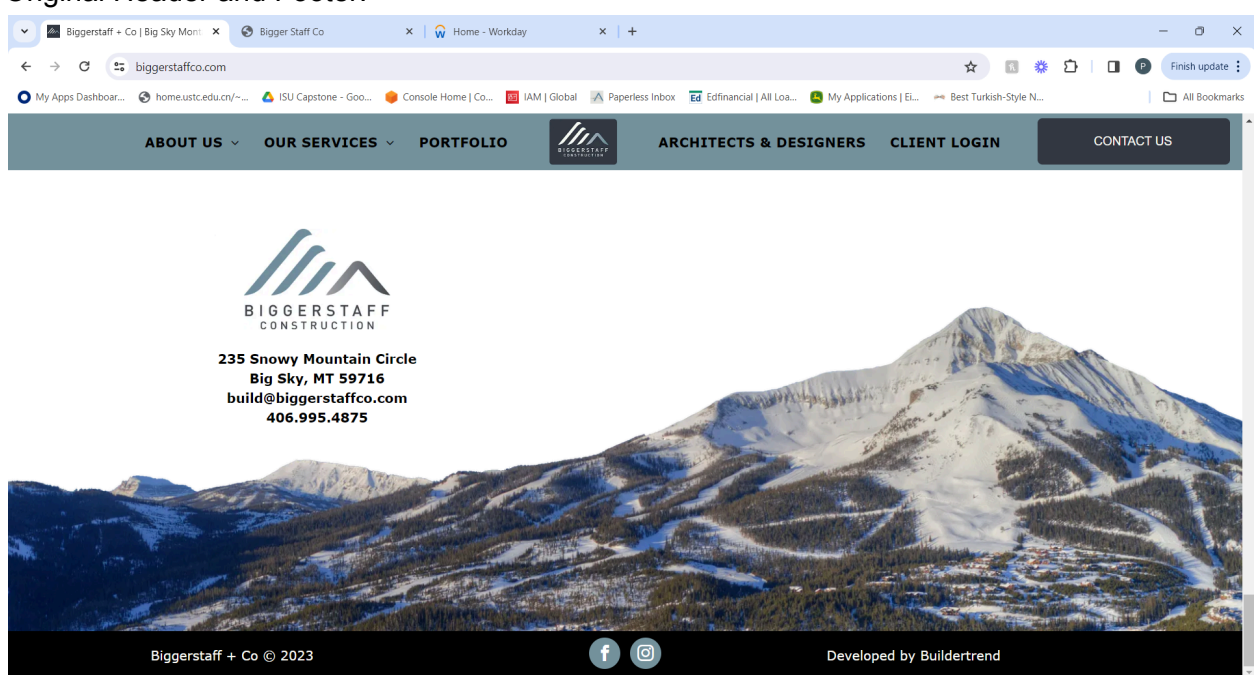

Figure 5

#### Original Header and Footer:

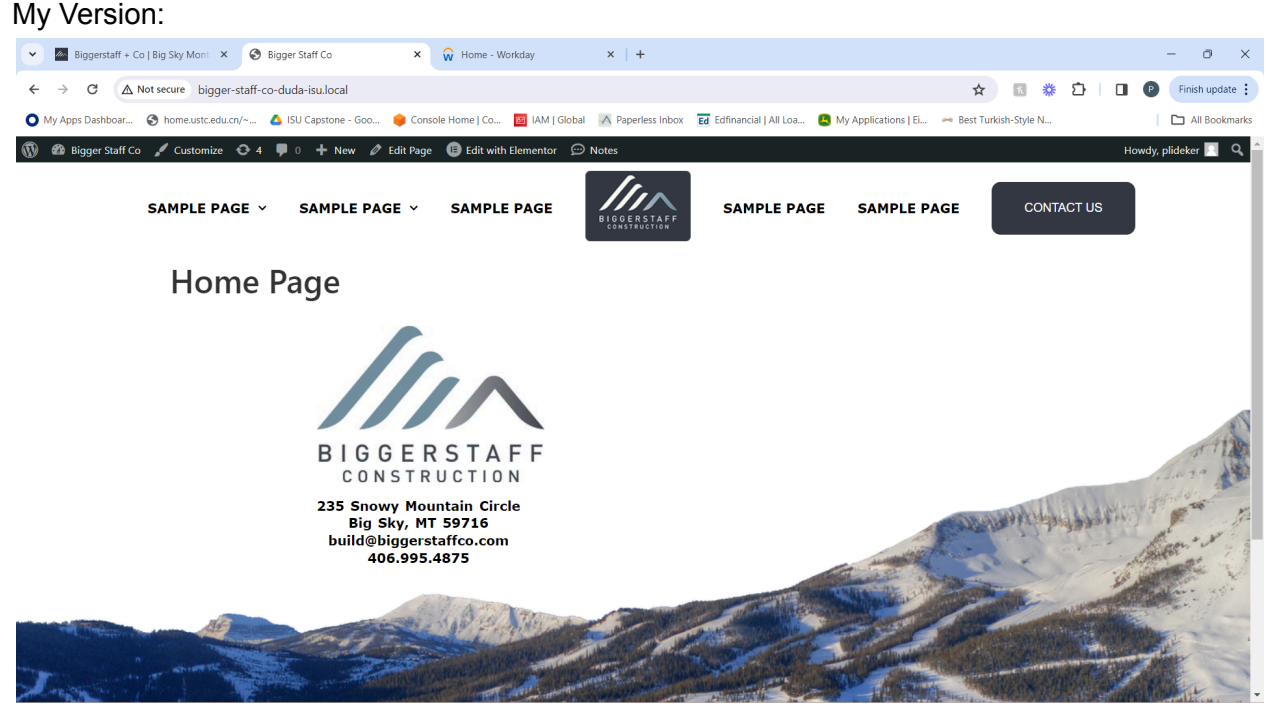

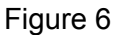

I noticed that for the WordPress navigation bars, if you have a nested dropdown menu all of the pages including the "nested into" page has to be clickable. The original website's "nested into" page, About Us, isn't clickable but has three subpages that are clickable. I'm going to research how to get rid of that next time, but if I can't figure that out I plan to work on the Home page and the Our Story page.

#### **Chiran Subedi (April 3rd - 8th):**

- I looked more deeply into wordpress themes and theme design.
- Figured out the key components of the buildertrend websites by cross referencing elements across different clients' websites
- Working with elementor theme design to add templates to all aspects of the website.

#### **Bryant David (April 3rd - 9th):**

- I come to understand that, as you spend more time building the sites, you need more studies and research time to figure out some of the functionalities and features especially in wordpress and elementor.
- Still working on the original jobs at hand.
- Incorporating more aspects of the elementor themes and functionalities into some of the pages for a more professional and stylish look and feel.

### **Danh Hoang (April 3rd - 9th)**

- I spent most of this week looking into how we could connect code with the WordPress platform
	- <https://wordpress.com/support/code/>
- WordPress offers plans to implement code with it but the issue is it costs monthly payment plans
- <https://kinsta.com/knowledgebase/edit-wordpress-code/>
- This site shows how we can use an Elementor widget to add code to the page, which can be useful when we try to automate

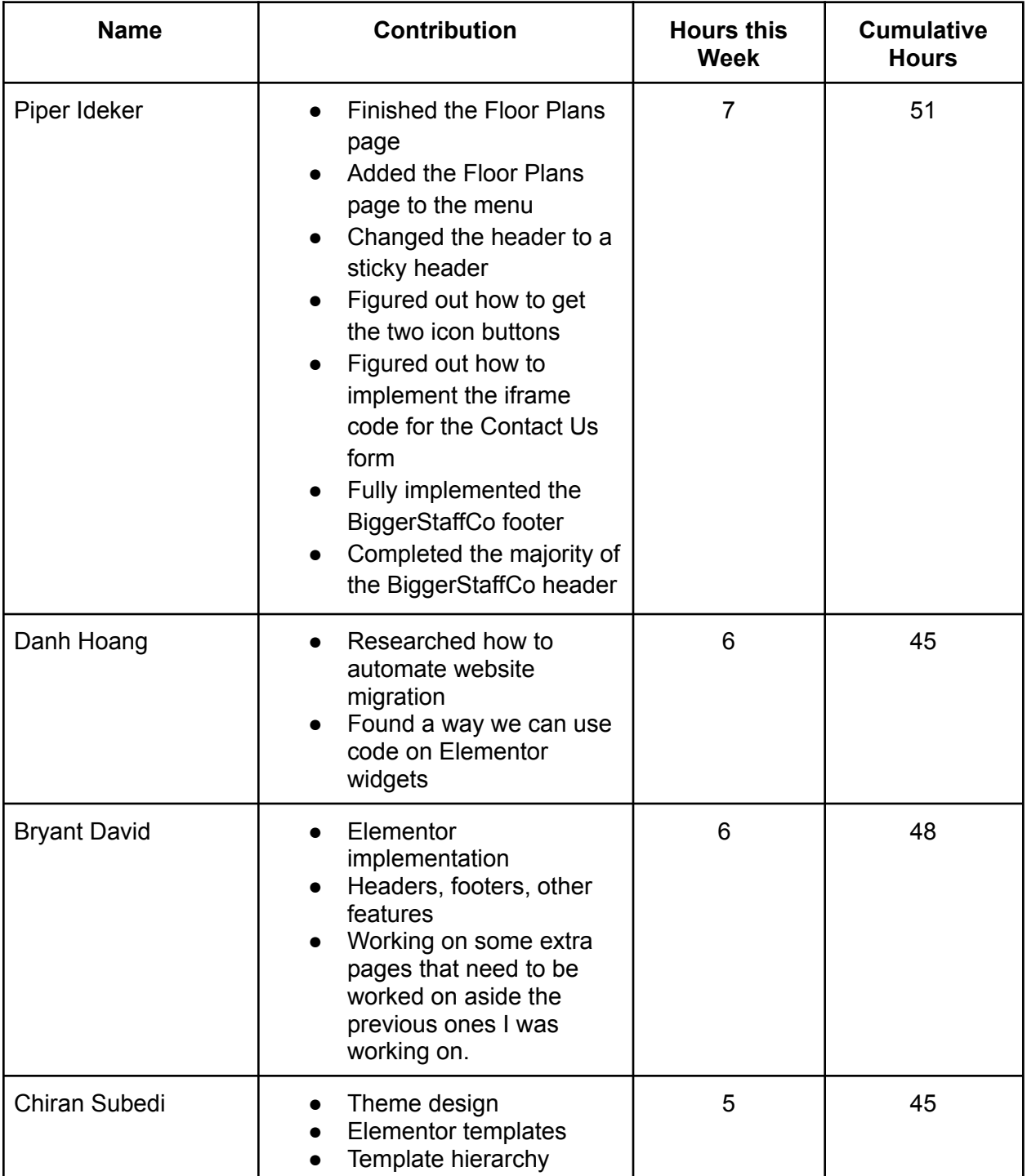

### **Plans for the upcoming week:**

- Danh Hoang: Finding a way to automate the creation of the site using the Elementor widget
- Bryant David: Complete the current page and move onto the next pages
- Piper Ideker: Continue working on the sites
- Chiran Subedi: Work more on creating a general theme or template for use

#### **Summary of advisor meeting:**

No advisor meeting for this week